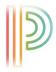

## NEW LOGIN INFORMATION FOR POWERSCHOOL

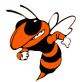

PowerSchool has made it easier for parents with multiple students in the district to access student's accounts! You can now create a single login and link ALL of your students to *one account*. Simply go to the district's PowerSchool login page at <a href="https://https://https//https://https://https://https://https://https://https://https://https://https://https://https://https://https://https//https//

Please note, parents with only one student account must still complete this process to access student records.

| Powe     | erSchool       |              |                 |   |         |
|----------|----------------|--------------|-----------------|---|---------|
| Stude    | nt and Pare    | nt Sign      | In              |   |         |
| Sign In  | Create Account |              |                 |   |         |
| Username |                |              |                 |   |         |
| Password |                |              |                 |   |         |
|          | F              | orgot Userna | me or Password? |   | Sign In |
|          |                | _            |                 | _ |         |

Copyright© 2005 - 2015 Pearson Education, Inc., or its affiliate(s). All rights reserved.

Click on the Create Account tab, and it will guide you to the page to create your single account. It will lead you to the window below. Click on the blue Create Account button in the bottom right corner.

| Powe      | rSchool                                                                                                    |   |
|-----------|----------------------------------------------------------------------------------------------------|---|
| Studen    | nt and Parent Sign In                                                                                                    |   |
| Sign In   | Create Account                                                                                                    |   |
| Create an | Account                                                                                                    |   |
|           | ent account that allows you to view all of your students with one account. You can<br>your account preferences. Learn more. |   |
|           | Create Account                                                                                                    |   |
| _         |                                                                                                    | d |

Copyright© 2005 - 2015 Pearson Education, Inc., or its affiliate(s). All rights reserved.

You will be directed to the following page to set up you single login account linking ALL student accounts to one. After you have entered all the information, please remember to click the blue submit button.

## Please make sure you remember your new username and password for future use.

|   | Deve Deve         | rSchool                                 |                 |    |                                                   |                                                  |  |
|---|-------------------|-----------------------------------------|-----------------|----|---------------------------------------------------|--------------------------------------------------|--|
| L | Create Pa         | rent Accou                              | nt              |    |                                                   |                                                  |  |
| l | First Name        |                                         |                 |    |                                                   |                                                  |  |
| L | Last Name         |                                         |                 |    |                                                   |                                                  |  |
| L | Email             |                                         |                 |    |                                                   |                                                  |  |
| L | Desired Us        | ername                                  |                 |    |                                                   |                                                  |  |
|   | Password          |                                         |                 |    |                                                   |                                                  |  |
| L | Re-enter P        | assword                                 |                 |    |                                                   |                                                  |  |
|   | Password<br>must: | •Be at least<br>7<br>characters<br>long | uppercase and o | ne | •Contain at least<br>one letter and one<br>number | •Contain at<br>least one<br>special<br>character |  |

## Link Students to Account

Enter the Access ID, Access Password, and Relationship for each student you wish to add to your Parent Account

| 1               |          |
|-----------------|----------|
| Student Name    |          |
| Access ID       |          |
| Access Password |          |
| Relationship    | Choose 🔻 |
| 2               |          |
| Student Name    |          |
| Access ID       |          |
| Access Password |          |
| Relationship    | Choose 🔻 |

## You can add up to 7 student accounts to your single login.

| 7               |        |       |
|-----------------|--------|-------|
| Student Name    |        |       |
| Access ID       |        |       |
| Access Password |        |       |
| Relationship    | Choose | •     |
|                 |        | Enter |